# **Decadia** Ihre Akademie digital

Campus

ecadia™ learning management

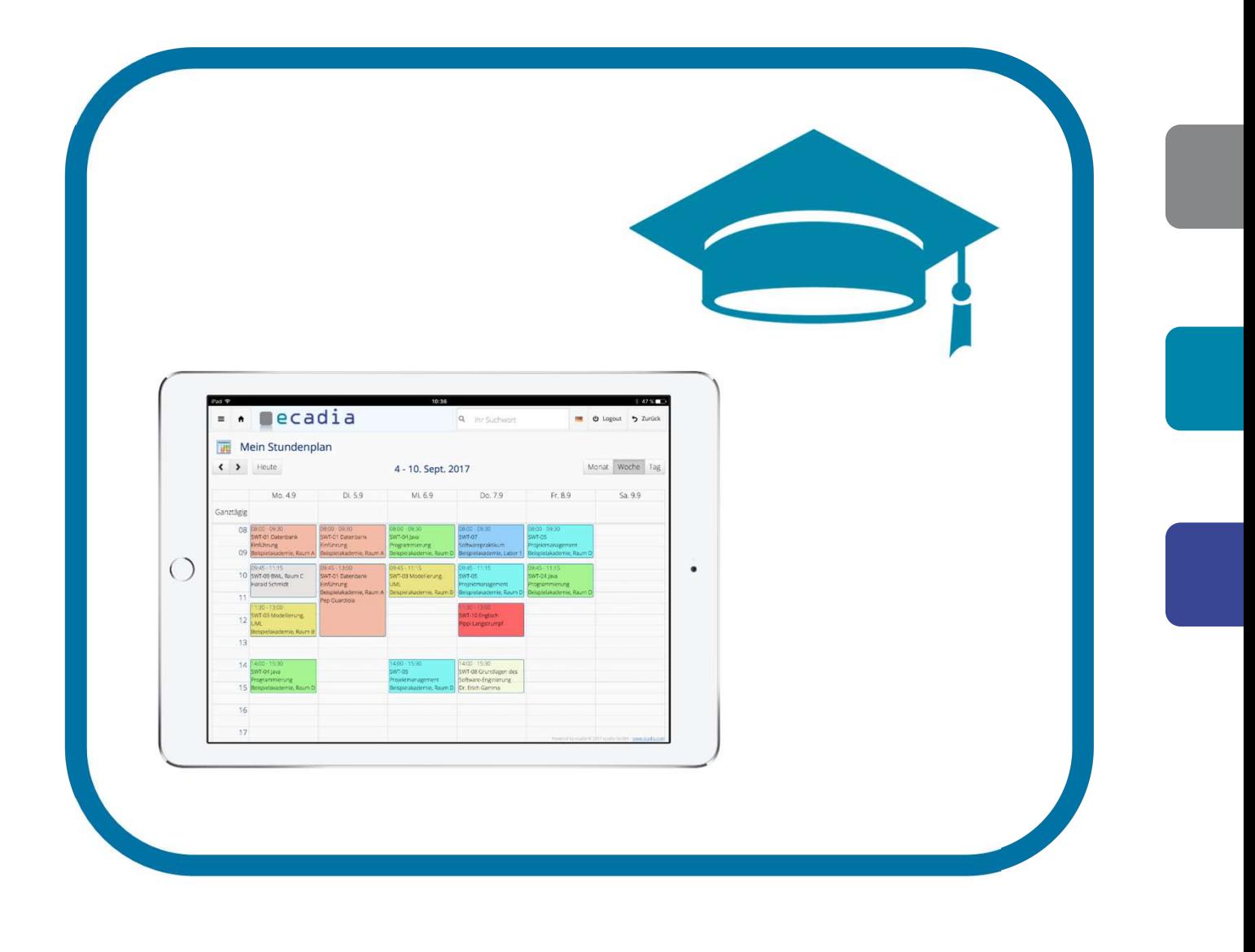

## ecadia Campus

bietet eine umfangreiche Zusammenstellung an nützlichen Funktionen zur Organisation von Lehrgängen

## Das zentrale Element der Campus-Funktionen ist der Stundenplan

Mit ecadia Campus können Sie Dabei behalten Sie den Planungsstand laufend im Blick.

## Verschieben per Drag&Drop **Experiment Strumps Produkt:**

Die Stunden können aus der Fächer-Liste herausgezogen und im Stundenraster des Lehrgangs abgelegt werden. Zudem können Stunden auch innerhalb des **Könner auch auch auch auch auch auch auch** auch auch auch der auch der auch auch auch in den Papierkorb geworfen werden.

## Hinweis bei Terminkonflikten

Falls für einen Dozenten oder einen Raum ein Terminkonflikt entsteht, wird dies unmittelbar angezeigt.

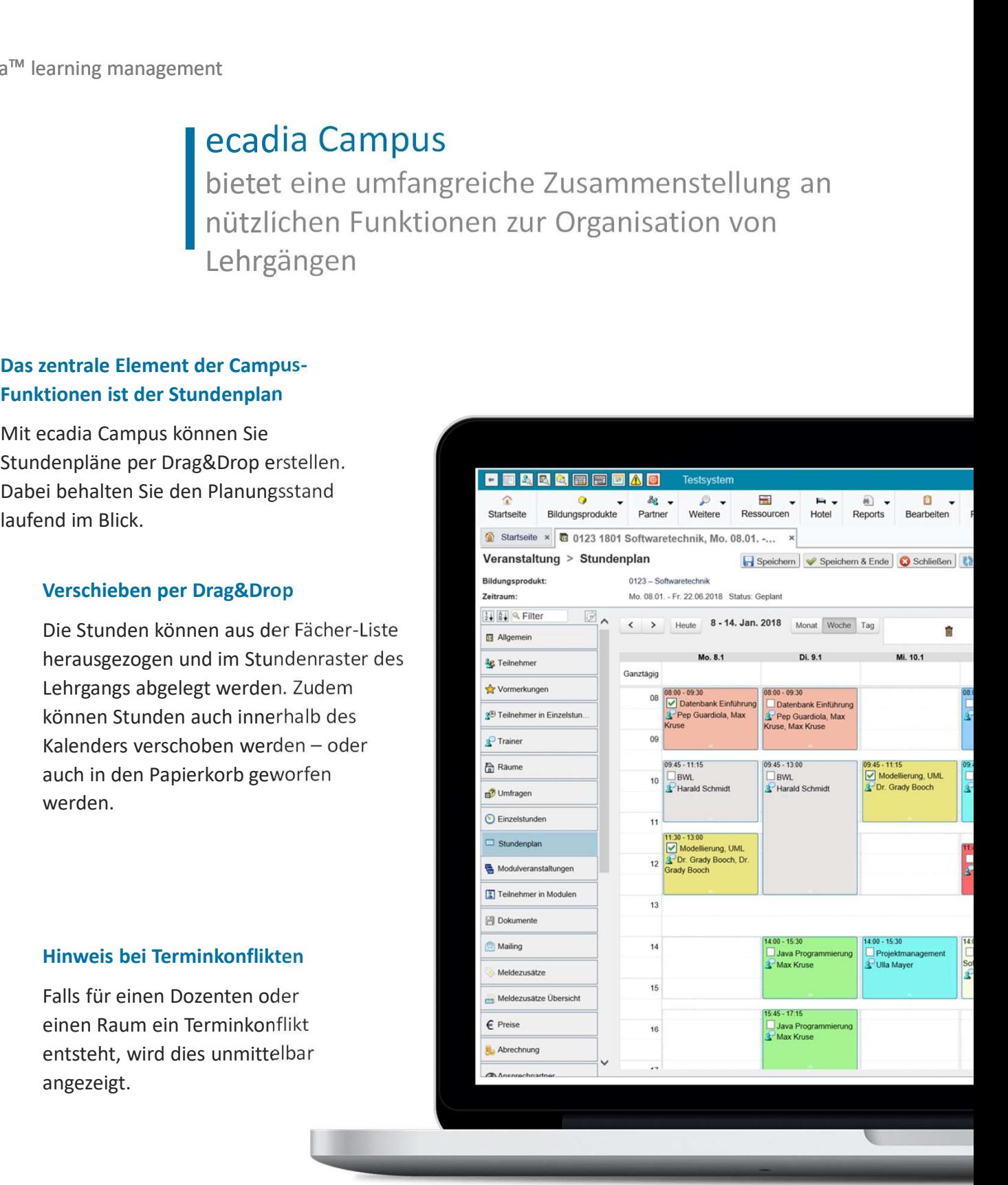

### In der Praxis bewährt

Die Stundenplan-Funktionen wurden zusammen mit großen Akademien wie z.B. der Sparkassenakademie Nordrhein-Westfalen entwickelt. Aus der Praxis für die Praxis.

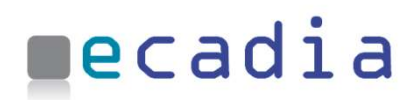

14 Doppelstunden, also 28 von 30 Stunden sind geplant.

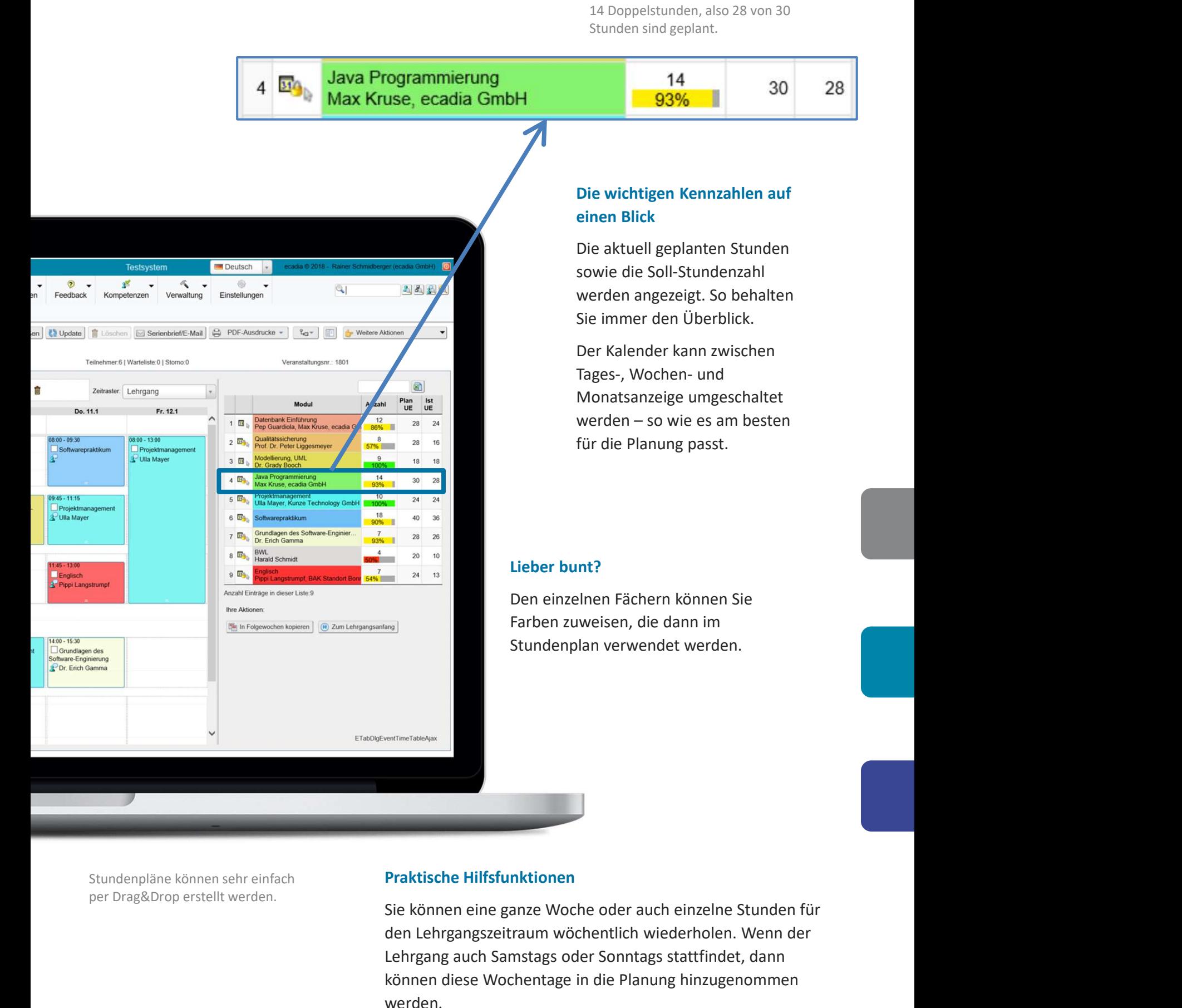

Stundenpläne können sehr einfach

## Praktische Hilfsfunktionen

Sie können eine ganze Woche oder auch einzelne Stunden für den Lehrgangszeitraum wöchentlich wiederholen. Wenn der Lehrgang auch Samstags oder Sonntags stattfindet, dann können diese Wochentage in die Planung hinzugenommen werden.

## ecadia Informationen online

helfen den Lehrgangsteilnehmern und Dozenten immer die Termine und Lerninhalte im Blick zu behalten

> Die Lernunterlagen werden übersichtlich nach Fächern

geordnet.

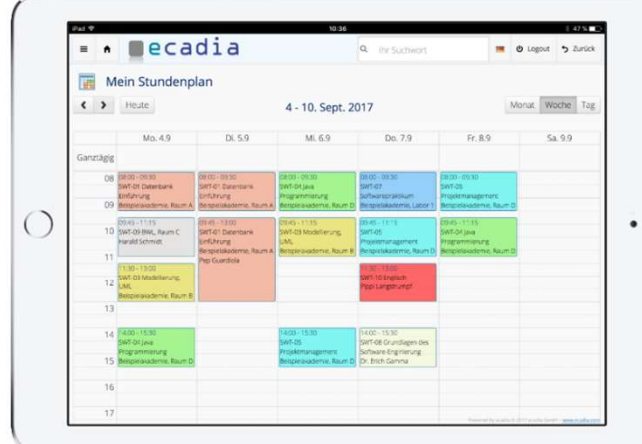

Online-Stundenpläne für Teilnehmer und Dozenten

## Lernunterlagen online

Per Knopfdruck können sich die Teilnehmer ihre aktuellen Lernunterlagen übersichtlich anzeigen lassen. Für PDF-Dokumente wird dabei die erste Seite automatisch als Vorschau angezeigt.

## Stundenplan online

Ihre Lehrgangsteilnehmer können immer auf die aktuellen Stundenplandaten zugreifen. Die Fächer sind dabei so verlinkt, dass direkt zu den Lernunterlagen oder dem Forum gesprungen werden kann.

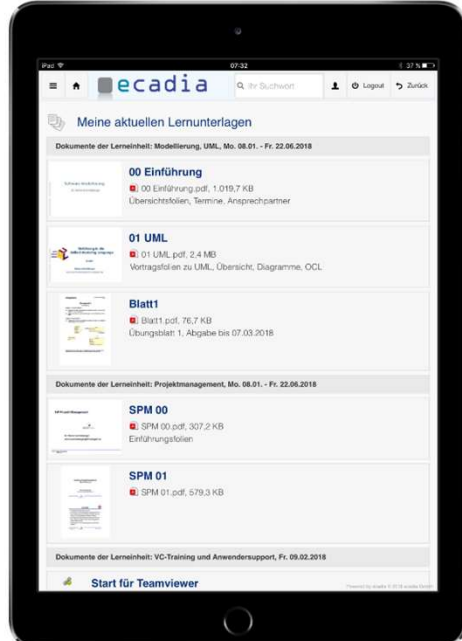

## Übersichtliche Darstellung der

- Termine.
- **Lerninhalte.**
- Ansprechpartner und<br>
Band and the second verantaltungsort:
- 

angezeigt.

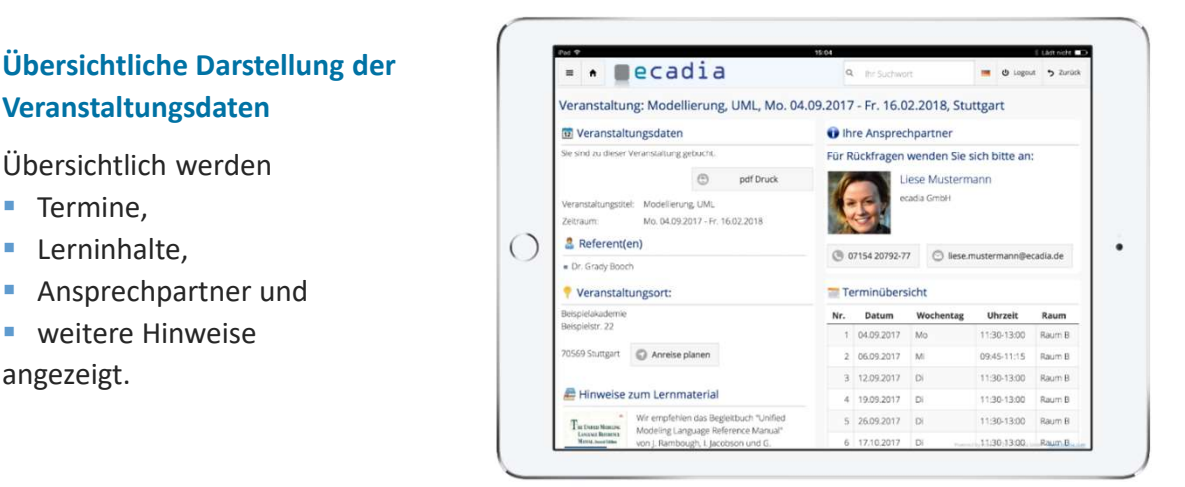

## ecadia Abrechnung
and the cadia Abrechnung
and the cadia Abrechnung
and the cadia Abrechnung
and the cadia Abrechnung
and the cadia Abrechnung
and the cadia Abrechnung
and the cadia Abrechnung für Teilnehmer und Dozenten

### Flexibel Gebühren und Honorare abrechnen

Angenommen, Sie wollen Teilnehmergebühren, Unterkunft, Verpflegung, Unterlagen, Prüfungsgebühren, **Example 19 September 19 September 19 September 19 September 19 September 19 September 19 September 19 September 19 September 19 September 19 September 2020 The Magneton Presentent Angenommen, Sie wollen Teilnehmergebühren** mit unterschiedlichen Preisen, über Rechnung oder SEPA-Lastschrift.

Dann ist ecadia für Sie das richtige System.

#### Auswahl der Teilnehmer für die Abrechnung.  $\Omega$  $\bullet$  $\bullet$  $\bullet$ Abrechnung Teilnehmer Preise Freigabe SB Fertig 团 8 Nr. Status Partner-Nr. Name Vor  $\sqrt{2}$ ne Organ  $\lim$ 1 Angemeldet 3445 Becker Boris Profit GmbH Organisation  $\mathbf{v}$ SEPA Lastschrift  $\mathbf{v}$  $\triangledown$ Paul  $2$  Ang Beispie **Standart Frankfurt** Organisation  $\mathbf{v}$ SEPA Lastschrif  $\overline{\phantom{a}}$  $\overline{\mathbf{v}}$ 3 Angemelde Draxsler Julian Abrechnung **Q** Abbrechen 4 Angemeldet 2461 Lemer Liese 0123 Softwa echnik Mo. 04.09.2017 - Er. 16.02.2018 **Meyer** Peter  $\bullet$  $\bullet$ ō ⋒ Ä 6 Angemeldet 4715 Muster Paul Freigabe SB Preise nung Teilnehmer **Fertig** Abre 7 Angemeldet 2041 Neuer Manue  $\bigcirc$  Zurück betzt abschließen nzahl Einträge in dieser Liste:7 haltung mit der Generierung der  $0<sup>1</sup>$ Finnahme Ausnabe  $840.00$ 5.530.00 €  $\frac{1}{2}$ Abrechnung nach dem Vier-卧 Augen-Prinzip Abrechnungs-<br>verfahren lhre<br>Aktionen Konto

Die Abrechnung von Teilnehmeroder Dozentenleistungen erfolgt in ecadia üblicherweise in zwei Stufen: zuerst werden von der Sachbearbeitung die Abrechnungspositionen generiert, geprüft und freigegeben.

Im zweiten Schritt erfolgt dann die Freigabe durch die Buch-Rechnungen.

Es liegen dann fertige PDF-Rechnungen vor, die auch direkt per SEPA-Lastschrift verrechnet werden können.

Die Rechnungen werden revisionssicher als PDF-Dokument im System abgespeichert.

Automatisch generierte und Rechnung

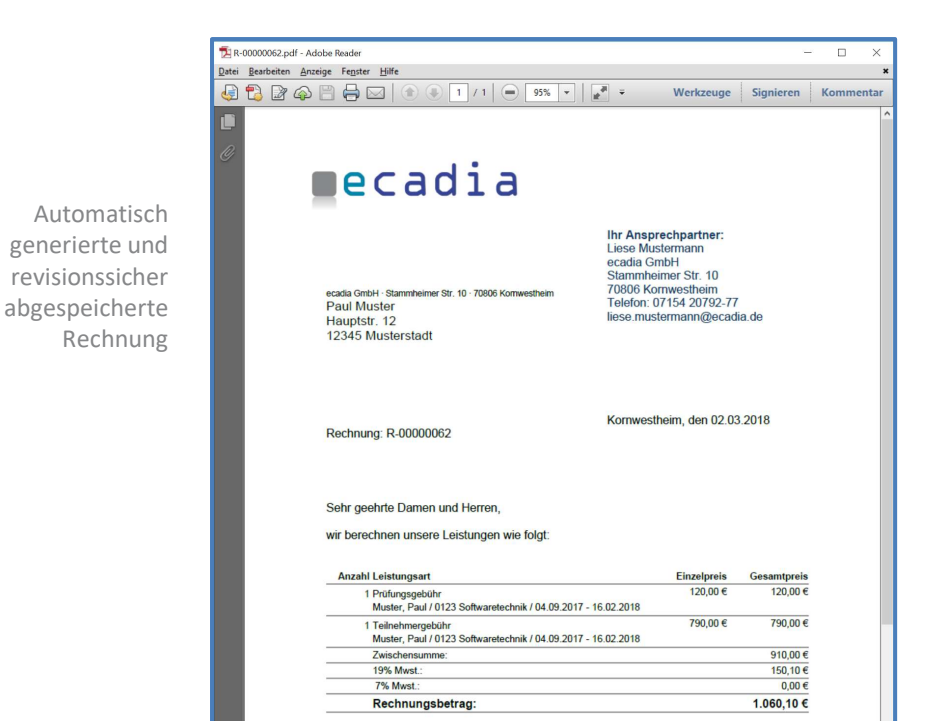

Freigabe der generierten Abrechnungspositionen

 $\Box$  $\hfill \Box$ 

 $\triangleright$ 

Rechnung

Wir bitten um Überweisung innerhalb der nächsten 10 Tage

## Flexible Notenerfassung

## mit konfigurierbarer Gesamtnotenberechnung

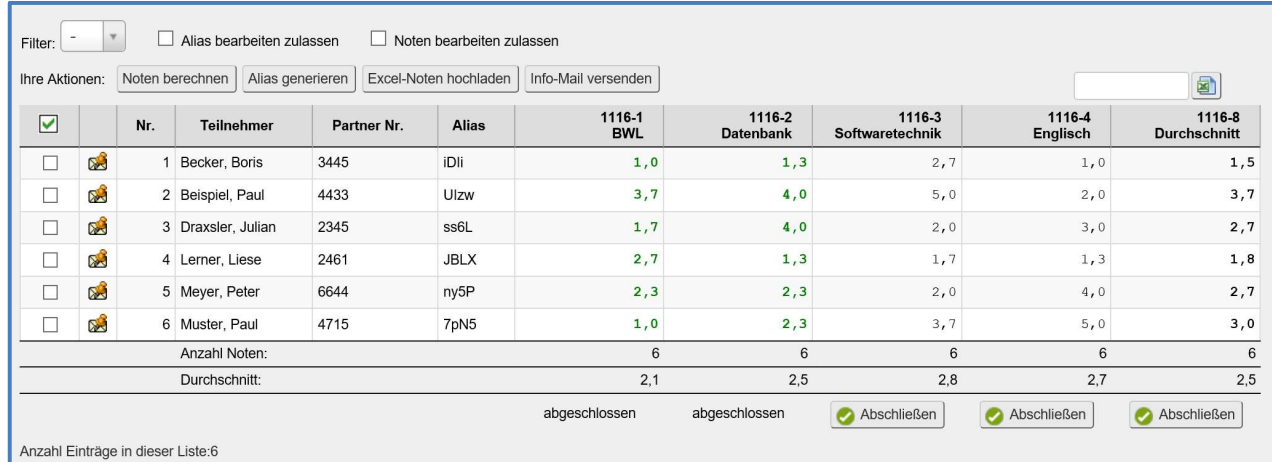

### Für jeden Lehrgang können die Noten einzeln konfiguriert werden

Sowohl die Einzelnoten als auch Zwischenoder Gesamtnoten lassen sich für die Lehrgänge flexibel konfigurieren.

Einzelnoten können in ecadia direkt erfasst werden oder als Noten-Upload aus Excel hochgeladen werden.

Notenerfassung und Excel-Upload

## Alias-Namen pro Teilnehmer

Zur Anonymisierung von Prüfungsabgaben kann jedem Teilnehmer ein Alias-Name zugeordnet werden. Über diesen Alias-Namen ist auch ein Excel-Upload mit Prüfungsnoten möglich.

## **Zeugnisse**

Sind die Noten erfasst and <sup>6</sup> Zeugnis zum Lehrgang und abgeschlossen, dann **abgeschlossen, dann** können die Zeugnisse auf Knopfdruck als PDF-Dokument generiert und der der der der der Musterstadt. ausgedruckt werden. **ausgedruckt werden** Zudem können die Teilnehmer über die Self-Service-Funktionen Teilnehmer ihre aktualisierte Noten-

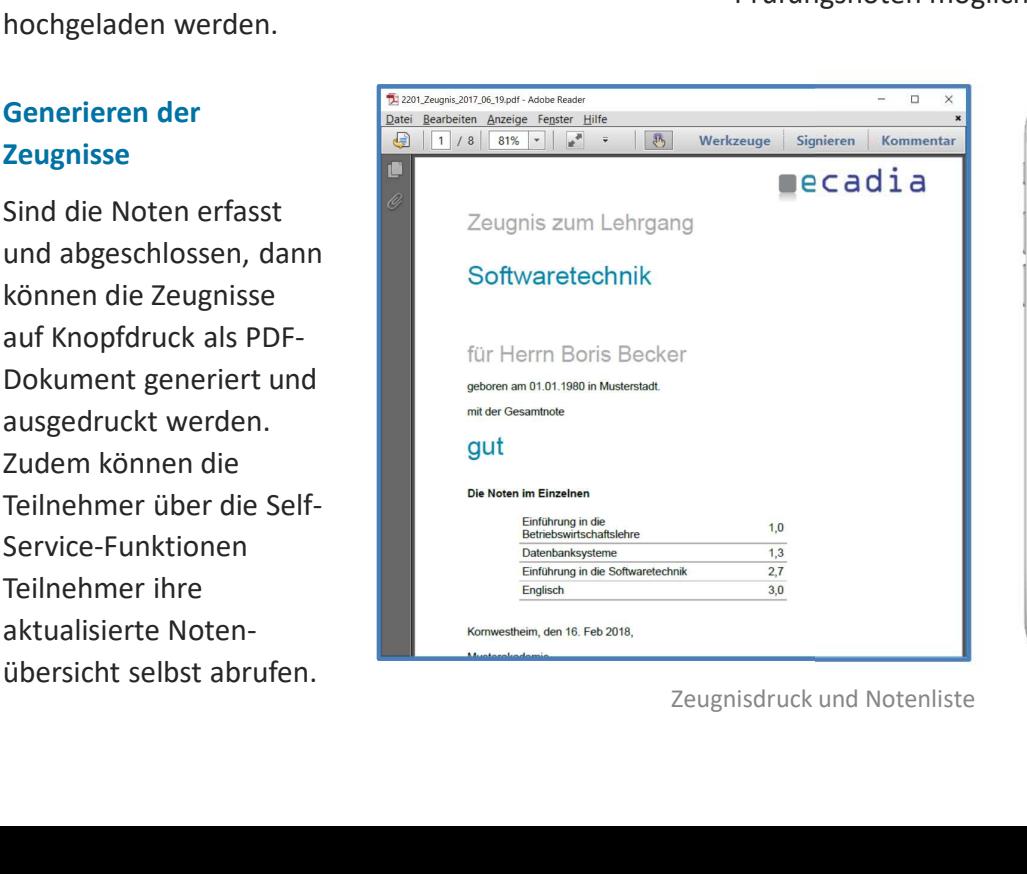

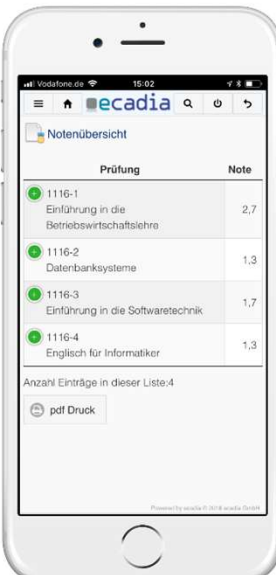

Zeugnisdruck und Notenliste

## $\blacksquare$ ecadia

## ecadia Foren

halten Kontakt zwischen Teilnehmern und Dozenten eines Lehrgangs

## Geschlossene Foren für die Lehrgangsteilnehmer

Selbstverständlich nutzen Lehrgangsteilnehmer die bekannten sozialen Netzwerke. Aber die Probleme des Datenschutzes kann man nicht ignorieren. Aus diesem Grund gibt es für Lehrgänge sowie einzelne Fächer geschlossene Foren, zu denen nur die Teilnehmer und Dozenten Zugang haben.

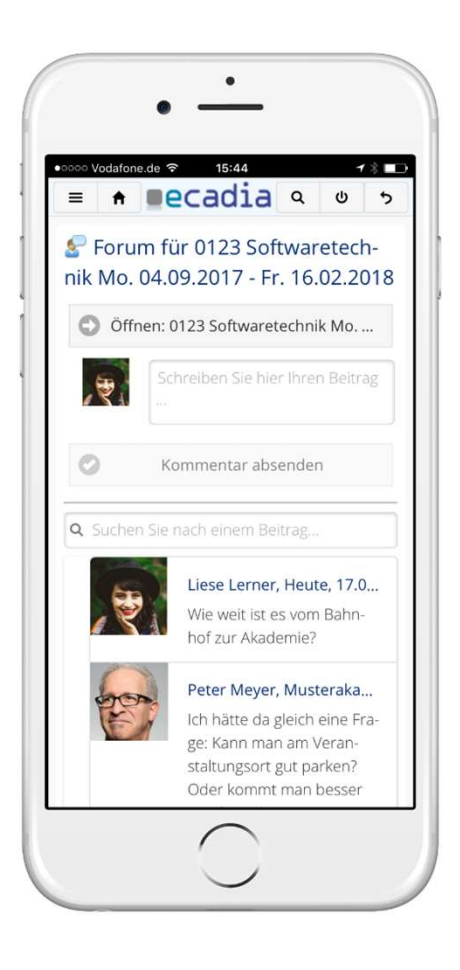

## Foren für mobile Endgeräte

Die ecadia-Foren lassen sich von allen gängigen Endgeräten benutzen. Zudem können sich die Teilnehmer ein Forum so einstellen, dass sie bei neuen Einträgen eine E-Mail bekommen.

# ecadia™ learning management

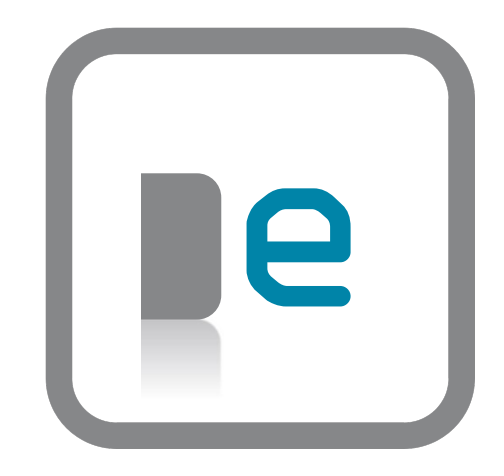

### Sie finden uns

in direkter S-Bahn-Nähe in Kornwestheim bei Stuttgart oder auf www.ecadia.com.

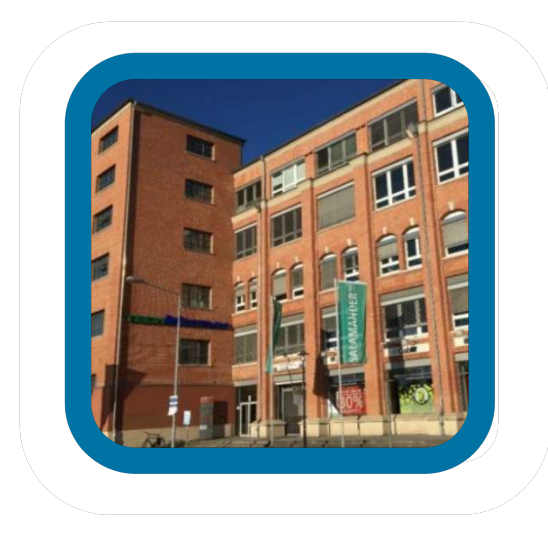

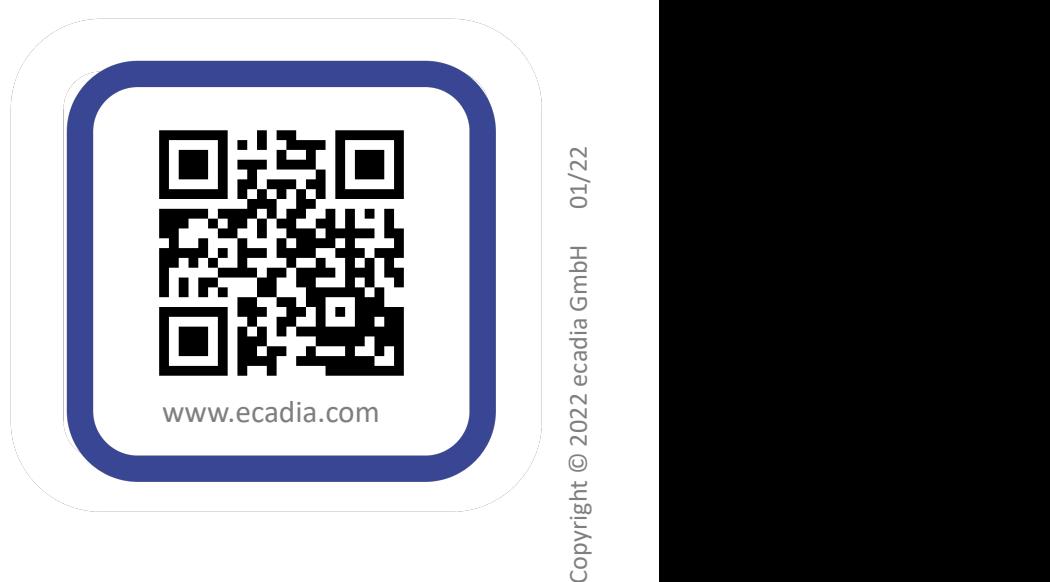